# **SIMULAÇÃO DE UM MÓDULO FOTOVOLTAICO E IMPLEMENTAÇÃO DO MÉTODO DE OTIMIZAÇÃO POR SEÇÃO ÁUREA PARA OBTENÇÃO DO PONTO DE MÁXIMA POTÊNCIA**

**Luz Elena Peñaranda Chenche**– ing.elenap@gmail.com **Danilo Ribeiro de Gouveia Santos** – santosdrg@gmail.com **Enio Pedone Bandarra Filho**– bandarra@mecanica.ufu.br **Oscar Saul Hernandez Mendoza**– oscarshm5@gmail.com Universidade Federal de Uberlândia, Departamento de Engenharia Mecânica

*Resumo. Este trabalho apresenta uma simulação genérica de um sistema fotovoltaico (composto de um módulo fotovoltaico conectado a uma carga resistiva) desenvolvido na plataforma LabVIEW®. O desenho implementado é baseado na modelagem comportamental de um módulo fotovoltaico em relação à radiação solar incidente e à temperatura do módulo, a partir das caraterísticas fornecidas pelo fabricante, conectado a uma interface de driver limitador de potência para a caracterização da energia entregue à carga. Também foi implementada uma estratégia de otimização de seção áurea a fim de verificar o valor ótimo de carga resistiva que permite obter o ponto máximo de potência, o qual trabalha de acordo com um MPPT (seguidor de máxima potência). A implementação em LabVIEW® permite obter as características elétricas do módulo em tempo real, ou seja, à medida que o software está sendo executado é possível modificar as condições de temperatura e radiação incidente a fim observar o comportamento do módulo e a resposta no driver limitador de potência.*

*Palavras-chave: Energia Solar, LabVIEW®, Limitador de potência, Otimização, Seção áurea.*

# **1. INTRODUÇÃO**

Com uma maior preocupação das indústrias, e principalmente dos consumidores, com o aquecimento global e poluição ambiental, o desenvolvimento de novas tecnologias para melhor aproveitamento de energias renováveis se tornou uma necessidade e ganhou destaque no cenário mundial. Além disso, a quantidade limitada de reservas de energia natural, e o constante aumento dos preços de combustíveis fósseis também motivam o surgimento de novas tecnologias sustentáveis. Existem muitas fontes de energia renovável no planeta, como a energia hidráulica, eólica, de biomassa e solar. Dentre elas a energia solar é a mais abundante.

Os principais dispositivos que convertem energia solar em eletricidade são as células solares. Uma célula fotovoltaico gera uma tensão em torno de 0,5 a 0,8 volts, dependendo do material da célula e sua tecnologia de construção. Esta tensão é muito baixa e não pode ser utilizada, porém, estas ganham utilidade quando são arranjadas em série (de 36 a 72 células), formando um módulo fotovoltaico. Estes módulos podem também ser utilizados em grupos, conectados em série e/ou em paralelo, dando origem a um painel fotovoltaico (Salmi et al., 2012). Quando os módulos são conectados em série, suas tensões são somadas, e quando conectados em paralelo, sua corrente total é somada e a tensão permanece constante.

O objetivo deste trabalho é simular um sistema fotovoltaico, composto de um módulo fotovoltaico que fornece energia a uma carga resistiva, esta normalmente apresenta um valor fixo, mas a fim de realizar a análise da influência no ponto de máxima potência da carga resistiva foi implementada uma estratégia de otimização por seção áurea onde o parâmetro que varia é a carga resistiva.

Para projetar e avaliar a operação do sistema fotovoltaico, a modelagem simulada envolve dois blocos: um modelo comportamental e um driver elétrico. O modelo comportamental deve permitir a previsão das características elétricas de saída do módulo I-V e P-V em aplicações reais, de maneira confiável (Tsai et al., 2012). Os modelos mais comuns envolvem o modelo de um, dois e até três diodos. A eficiência de um modelo leva em consideração fatores como custo computacional e grau de precisão necessário. O modelo de um diodo simples tem sido a primeira opção para a modelagem de um módulo fotovoltaico, pois carrega consigo um baixo grau de complexidade e possui suficiente grau de precisão. O primeiro bloco faz a modelagem comportamental do módulo, e suas variáveis de entrada são a temperatura da célula, irradiação solar e temperatura ambiente, além de outras características fornecidas pelo fabricante. O driver limitador de potência é implementado para ajustar as variáveis elétricas de saída do módulo e entregá-las à carga.

Por fim, a implementação em LabVIEW® proporciona a obtenção das características elétricas do módulo e a resposta no driver limitador de potência em tempo real, sendo permitidas modificações nas condições de temperatura e radiação incidente à medida que o software é executado.

### **2. MODELO DO SISTEMA**

Num trabalho recente, Keles et al. (2013) propôs um modelo baseado nas características elétricas fornecidas pelo fabricante, onde o módulo fotovoltaico tem acoplado em seus terminais um driver limitador de potência para uma carga resistiva, esse modelo será descrito na próxima sessão.

#### **2.1 Modelagem do Módulo fotovoltaico**

Uma célula solar é basicamente uma junção PN fabricada a partir de um material semicondutor (Ramos et al., 2010). Quando a junção absorve energia do espectro eletromagnético da radiação solar, os fótons incidentes, colidindo com os átomos, provocam um deslocamento dos elétrons, se estes elétrons podem ser capturados antes de retornarem a seus orbitais atômicos (elétrons livres), então, podem ser aproveitados como corrente elétrica. As lacunas criadas quando os elétrons se descolocam, são cargas positivas e conduzem a corrente elétrica (Cometta, 2004). Tipicamente uma célula fotovoltaica pode ser modelada como mostrado na Fig. 1, onde a fonte de corrente representa a corrente fotogerada na célula, o diodo modela a junção PN responsável pela corrente de saturação reversa e pelo fator de idealidade, a resistência em série modela a queda de tensão devido à resistência do material na célula e finalmente, representando uma fuga de corrente, é adicionado um resistor paralelo (Bühler. A., 2011).

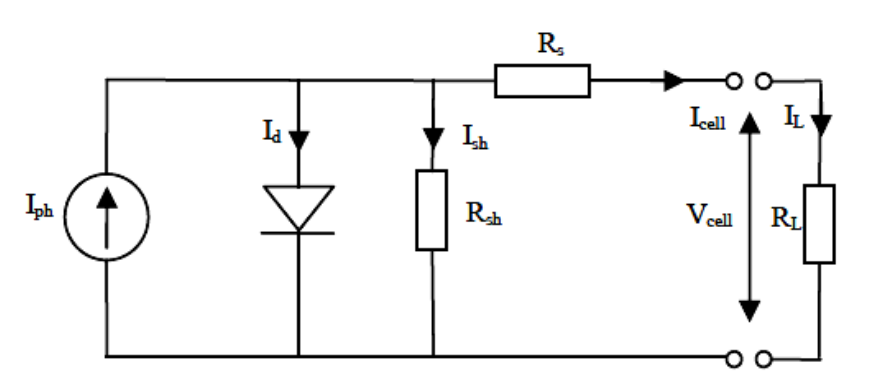

Figura 1 - Esquema elétrico de uma célula fotovoltaica.

A corrente Icell é descrita pela a Eq. (1), a qual é obtida pela aplicação da lei de Kirchhoff para corrente:

$$
I_{cell} = I_{ph} - I_d - I_{sh} \tag{1}
$$

Uma expressão para a corrente da célula, corrigida em função da radiação e da temperatura é mostrada na Eq. (2), onde G é a radiação incidente na célula,  $G_r$  é a radiação de referência,  $T_c$  é a temperatura na célula,  $T_{cr}$  é a temperatura de referência. Os fabricantes normalmente fornecem as especificações elétricas de um módulo fotovoltaico nas condições padrão, ou seja radiação de 1000W/m<sup>2</sup> e temperatura de 25°C, como é estabelecido na norma ASTM E-1036.

$$
I_{cell} = I_r + \left[ \alpha \left( \frac{G}{G_r} \right) (T_c - T_{cr}) + \left( \frac{G}{G_r} - 1 \right) I_{sc} \right]
$$
 (2)

Na Eq. (2), o parâmetro Isc representa a corrente de curto circuito e α é o coeficiente de temperatura de corrente de curto circuito. A tensão da célula é mostrada na Eq. (3):

$$
V_{cell} = -\beta (T_c - T_{cr}) - R_s (I_{cell} - I_r) + Vr
$$
\n(3)

Os parâmetros I<sup>r</sup> e V<sup>r</sup> apresentados nas Eq. (2) e (3), respectivamente, são os valores de corrente e tensão no ponto de máxima potência, encontrados na folha de especificações.

Como um módulo fotovoltaico é formado pelas associações de células em série e paralelo, as expressões para a corrente e a tensão de um módulo fotovoltaico são mostradas nas Eq. (5) e (6) respectivamente:

$$
I_m = N_{pc} I_{cell} \tag{4}
$$

$$
V_m = N_{sc} V_{cell} \tag{5}
$$

onde, V<sub>m</sub> é a tensão do módulo, I<sub>m</sub> é a corrente do módulo, N<sub>pc</sub> é o número de células conectadas em paralelo e N<sub>sc</sub> é o número de células conectadas em série.

#### **2.2 Modelagem do driver limitador de potência**

A queda de tensão entre a superfície das camadas de silício  $(V<sub>g</sub>)$  depende da corrente de carga, assim, quando a corrente de carga excede o limite da corrente do módulo, a tensão Vg desce e portanto limita a potência entregue à carga, a expressão que descreve esse comportamento é mostrada na Eq. (6) a seguir:

$$
Vg = \frac{V_m}{1 + e^{\varphi(I_L - I_m)}}\tag{6}
$$

onde, φ é usado para ajustar a redução da tensão  $V_g$  para o aumento da corrente de carga  $I_L$ .

Na Fig. 2, a resistência R<sup>i</sup> representa a resistência interna presente entre os contatos metálicos das células de silício e os terminais de saída, C<sup>i</sup> representa a capacitância interna das estruturas capacitivas no painel e é usada para a análise do módulo em regime transiente e R<sup>L</sup> é a resistência de carga. Todas as variáveis antes mencionadas conformam o modelo elétrico do driver limitador de potência.

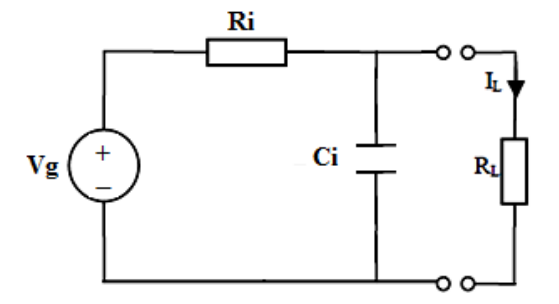

Figura 2 – Modelo elétrico do driver de potencia.

Novamente, com a aplicação da lei de Kirchhoff para corrente, tem-se:

$$
I_{Ri} = I_{ci} - I_L \tag{7}
$$

Como é sabido, em regime permanente a corrente que circula por um capacitor é nula, desta forma é possível afirmar que em regime permanente a corrente de carga e a corrente que passa pela resistência interna serão as mesmas. Na Eq. (8) e (9) são mostradas as expressões das correntes  $I_{\text{Ri}}$  e  $I_{\text{L}}$  respectivamente:

$$
I_{Ri} = \frac{Vg - V_L}{R_i} \tag{8}
$$

$$
I_L = \frac{V_L}{R_L} \tag{9}
$$

Finalmente, obtém-se a Eq. (10) para descrever a tensão na carga:

$$
V_{L} = \left(\frac{V_{m}}{1 + e^{\frac{V_{L}}{R_{L}} - I_{m}}}\right) \frac{R_{L}}{R_{L} + R_{i}}
$$
(10)

#### **3. METODOLOGIA**

A simulação do modelo é dividida em duas partes, a primeira é a implementação do modelo do módulo fotovoltaico e a segunda parte é baseada na modelagem e otimização do driver limitador de potência fornecida à carga, como pode-se observar na Fig. 3.

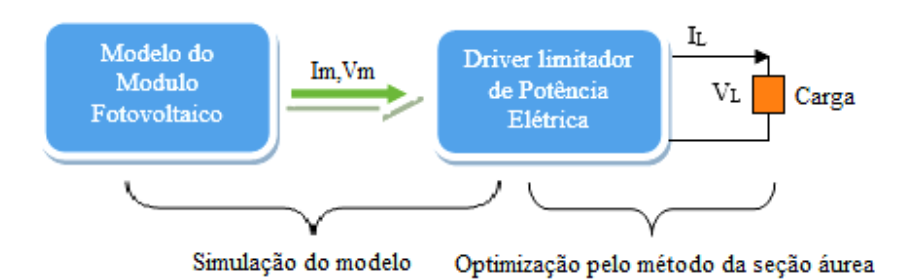

Figura 3 - Metodologia para a simulação do sistema.

Para realizar a simulação foram utilizados os valores mostrados na Tab. 1, os quais são as especificações do módulo Solarex MSX60.

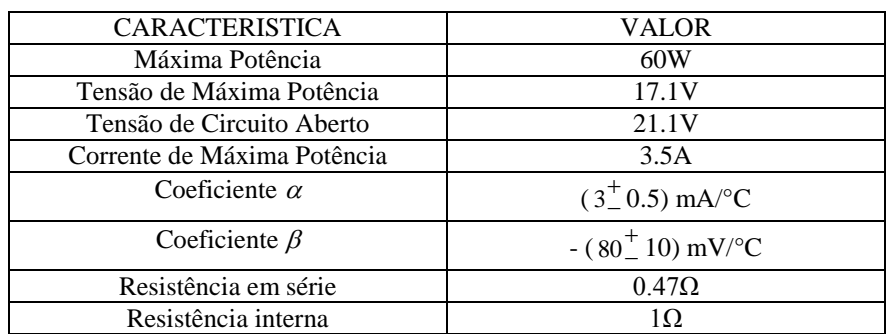

Tabela 1 - Especificações elétricas do módulo Solarex MSX60 para as condições de irradiância 1.000 W/m2, temperatura de célula 25 °C e espectro AM 1,5.

#### **3.1 Simulação do modelo do módulo fotovoltaico**

Como é possível observar na Fig. 4, para a simulação da célula fotovoltaica em LabVIEW®, foi feito um subVI (seção do software implementado, equivalente a uma subrotina) no qual se implementou a Eq. (2) (corrente da célula) e outra para a Eq. (3) (tensão na célula).

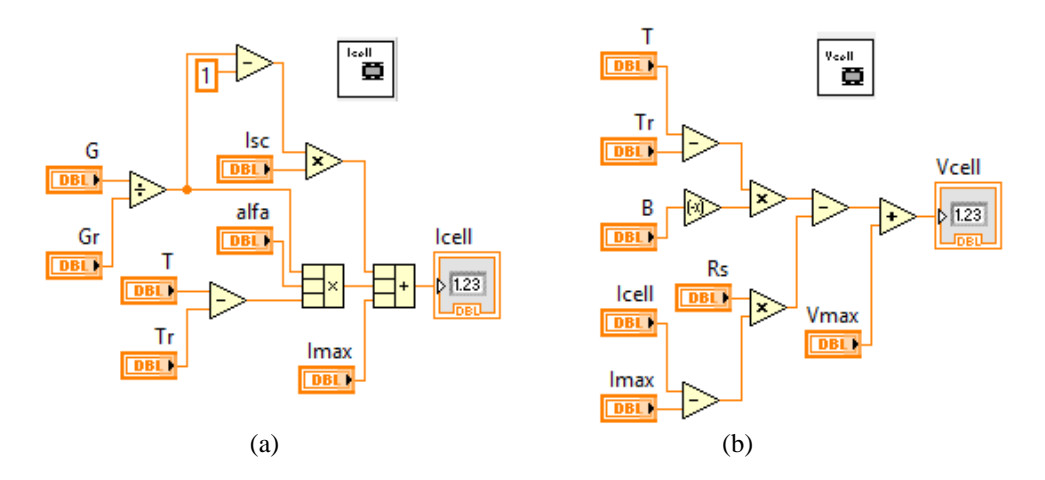

Figura 4 – Implementação do modelo de uma célula Fotovoltaica: a) Representação da corrente da célula b) Representação da tensão da célula.

Finalmente, para obter os valores de tensão e corrente do módulo fotovoltaico é necessário multiplicar a corrente e tensão das células pelo número de células em série e paralelo como é mostrado na Fig. 5.

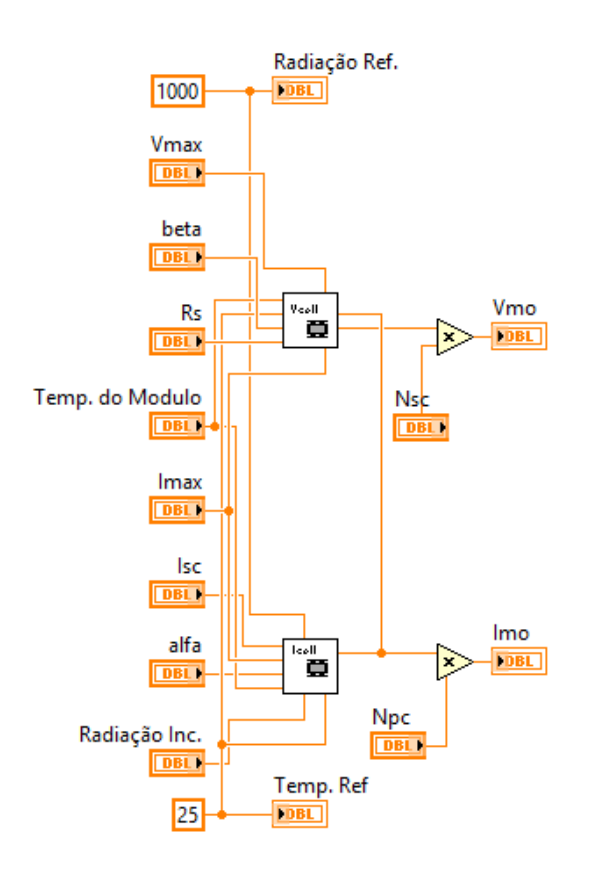

Figura 5 – Modelo do módulo fotovoltaico em LabVIEW®.

#### **3.2 Simulação do driver limitador de potência**

Para a simulação do driver limitador de potência foi implementado outro subVI a Eq. (10), mas por se tratar de uma equação não-linear, utilizou-se o método de Newton Raphson para encontrar uma solução que satisfaça a equação. O esquema realizado é mostrado na Fig. 6.

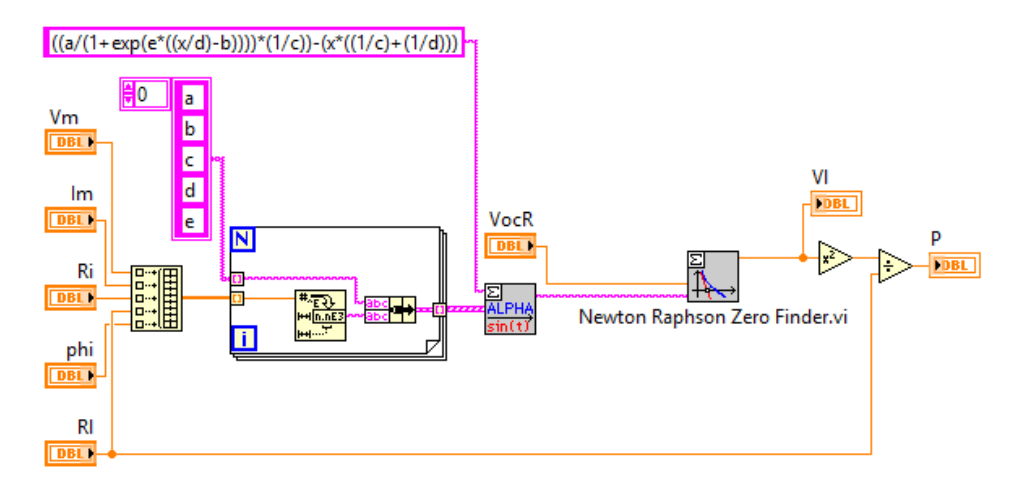

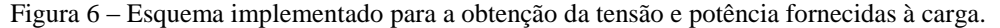

#### **3.3 Otimização do driver limitador de potência**

Como anteriormente mencionado, a fim de verificar a influência que tem o valor da carga resistiva nos limites de potência fornecidos foi implementada uma estratégia de otimização de seção áurea.

Normalmente a otimização por seção áurea procura os valores ótimos de uma variável para obter o valor mínimo de uma função, como neste caso quer-se obter o valor máximo da potência em função da carga resistiva, pode-se dizer que foi aplicada uma estratégia inversa de otimização de seção áurea.

A seção áurea é um dos métodos de otimização mono-variável mais utilizados devido à sua facilidade de implementação. Neste método, a cada iteração o intervalo de busca é reduzido por um fator τ, chamado de razão áurea. O algoritmo implementado neste caso é mostrado na Fig. 7.

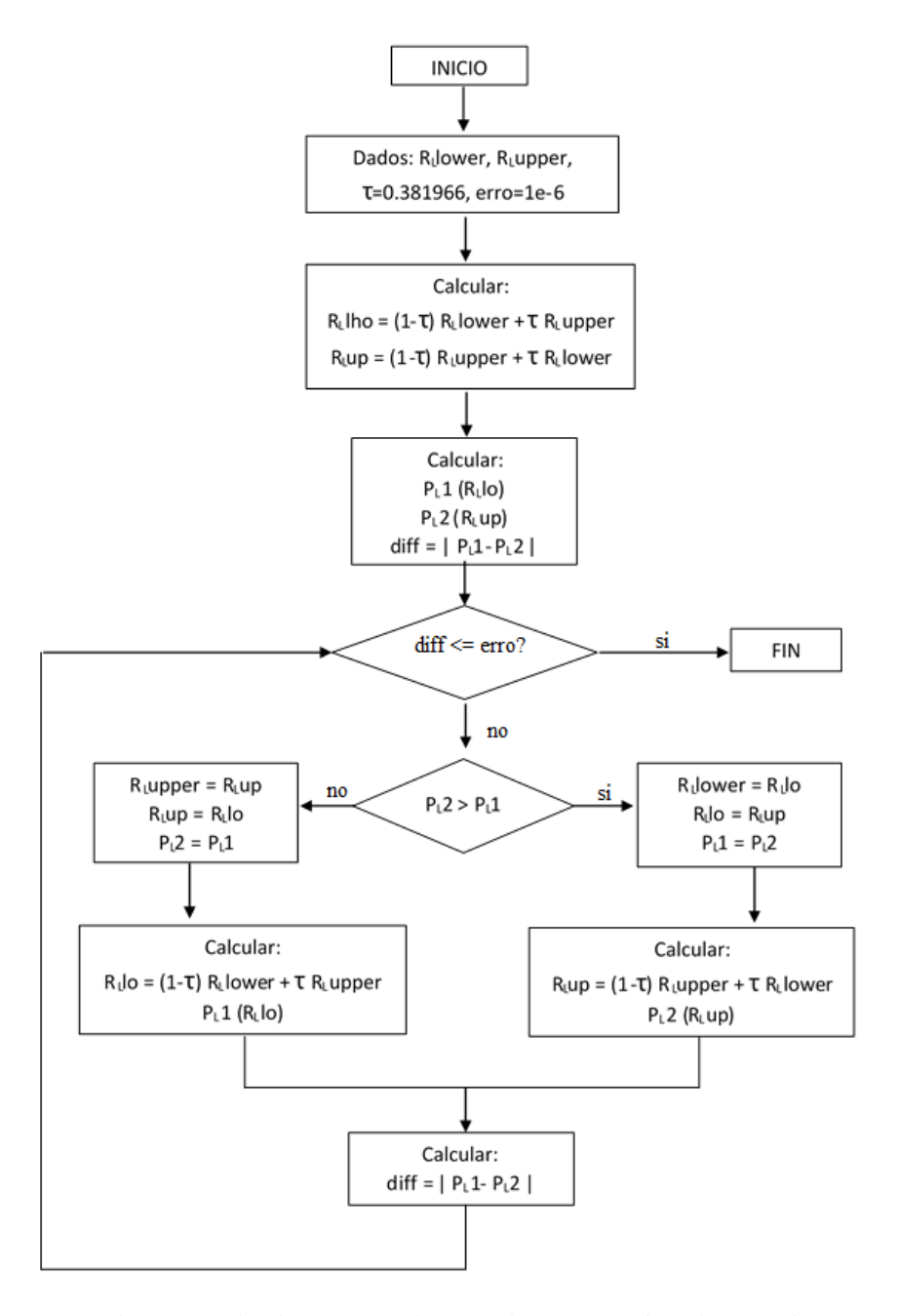

Figura 7 – Algoritmo para a obtenção do ponto máximo de potência entregue à carga utilizando o método de seção áurea.

A Fig. 7 mostra que o primeiro passo é estimar um valor mínimo e um valor máximo para formar o intervalo inicial, presumindo que neste intervalo está o valor ótimo desejado. Depois são calculadas as reduções do intervalo utilizando a razão áurea. Foi feito um subVI para o cálculo de cada redução (RLup e RLlo), como mostrado na Fig. 8.

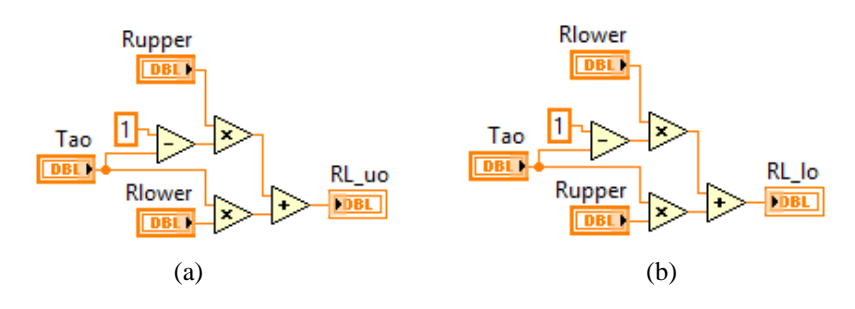

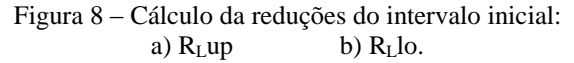

Esses subVIs são utilizados para a construção da subrotina principal da seção áurea. Na Fig. 9 pode-se observar a implementação da primeira parte do algoritmo desenvolvido, ou seja, quando as potências são calculadas inicialmente.

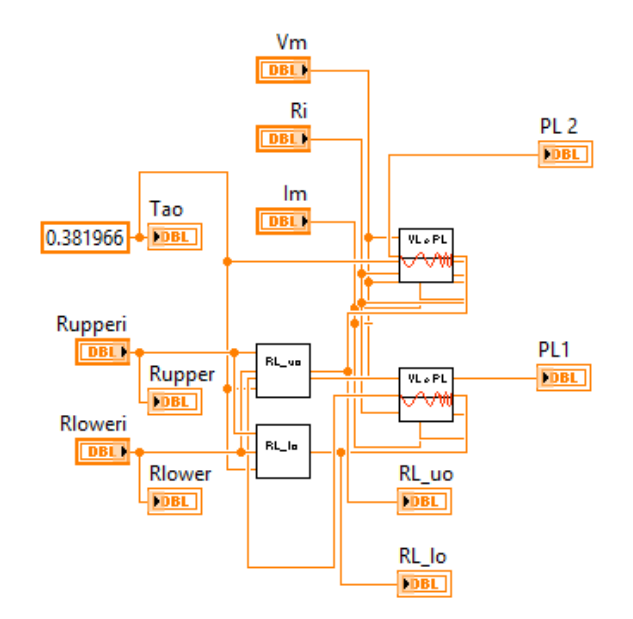

Figura 9 –Primeira parte do algoritmo de seção áurea.

Seguindo com o formulado na Fig. 7, realiza-se uma comparação entre a diferença das potências obtidas e o erro estabelecido. Esta operação é utilizada como critério de convergência como mostrado na Fig. 10, onde o botão vermelho é um interruptor de parada.

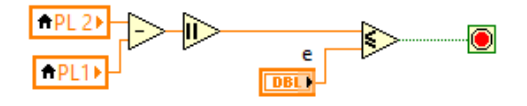

Figura 10 – Critério de convergência.

Dependendo de qual valor de potência é maior, existem dois tipos de situações (Fig. 11), as quais representam as operações estipuladas no algoritmo mostrado na Fig. 7.

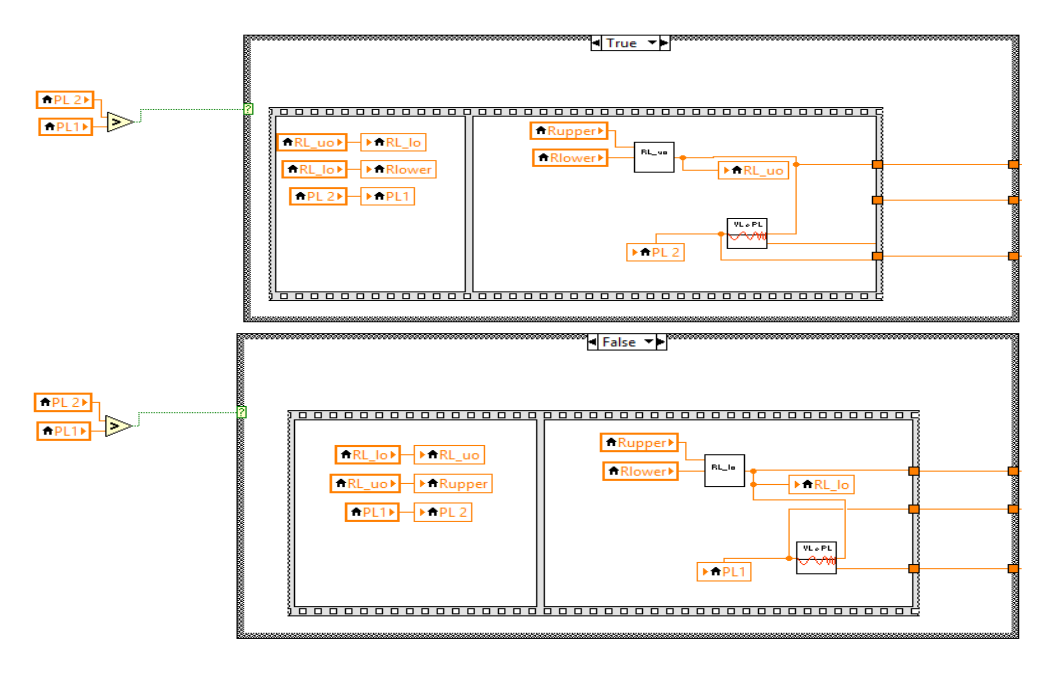

Figura 11 – Algoritmo de decisão.

O subVI final implementado para representar o algoritmo de seção áurea é mostrado na Fig. 12.

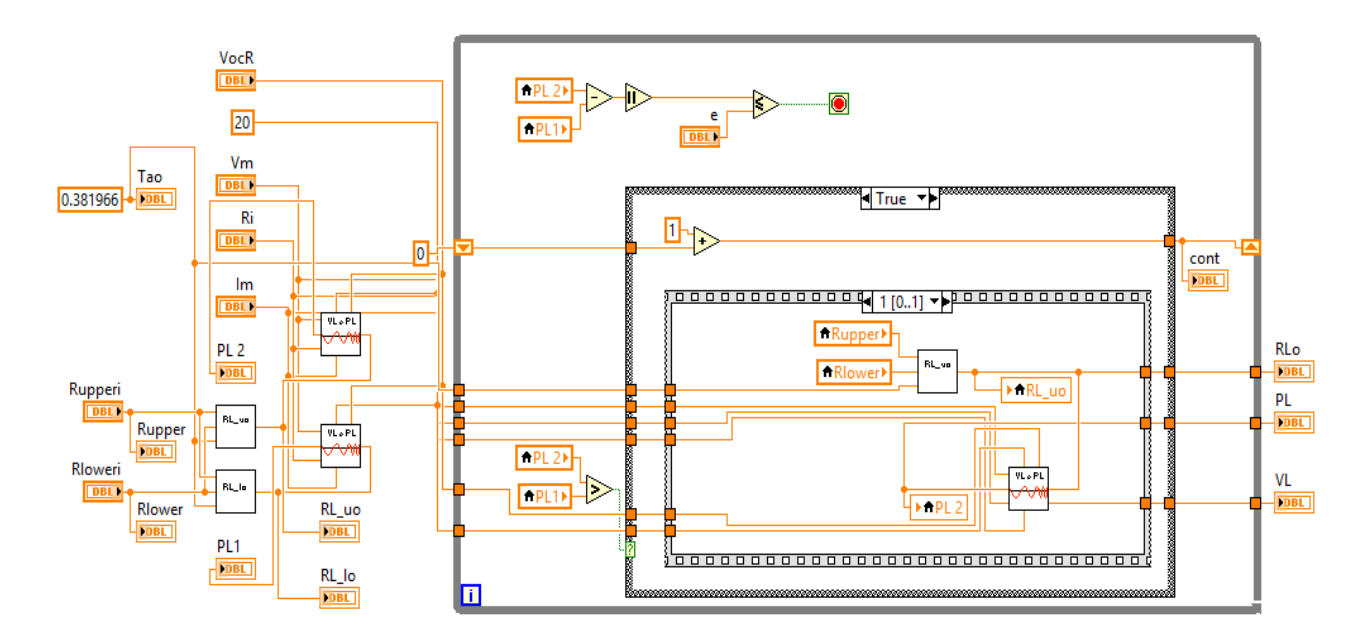

Figura 12 – Esquema do algoritmo de otimização de seção aurea.

Finalmente, todos os subVIs são acoplados em um único software ou VI principal, mostrado na Fig. 13, o qual além de calcular o ponto de máxima potência, realiza dois gráficos, o primeiro representa o comportamento da potência em relação à resistência de carga, e o outro representa a relação da potência fornecida à carga com a queda de tensão na mesma.

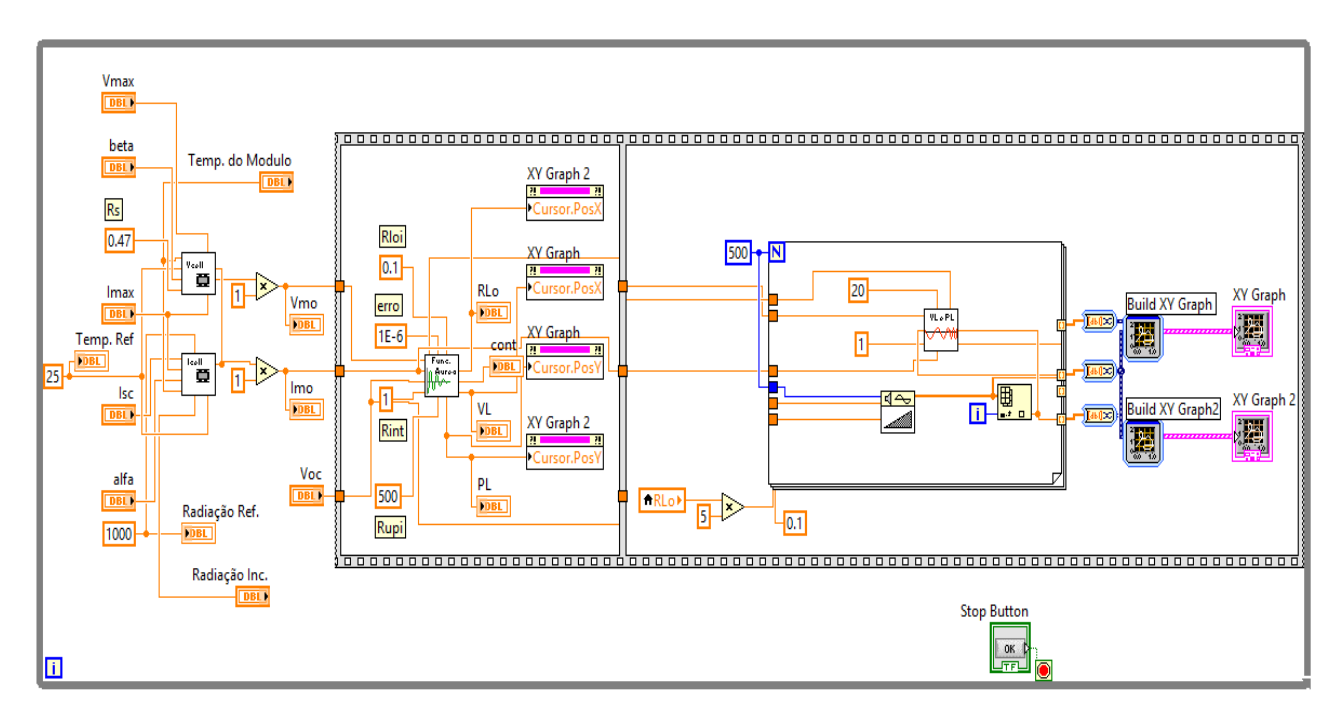

Figura 13 – Esquema do VI principal desenvovido.

## **4. RESULTADOS E DISCUSÕES**

Na tela frontal do VI principal mostrada na Fig. 14, é possível visualizar os resultados obtidos da otimização e os gráficos produzidos utilizando como parâmetros de entrada a temperatura e radiação de referência, nesta tela de interface com o usuário também é possível inserir os dados das especificações técnicas do painel fotovoltaico. O LabVIEW® permite ao usuário modificar as condições de temperatura e radiação quando o software está ainda em execução, permitindo assim obter os resultados em tempo real. Para a visualização dos resultados para diferentes valores de temperatura e radiação foi desenvolvido outro VI com base no anterior, esses resultados são mostrado nas Fig. 15 e 16.

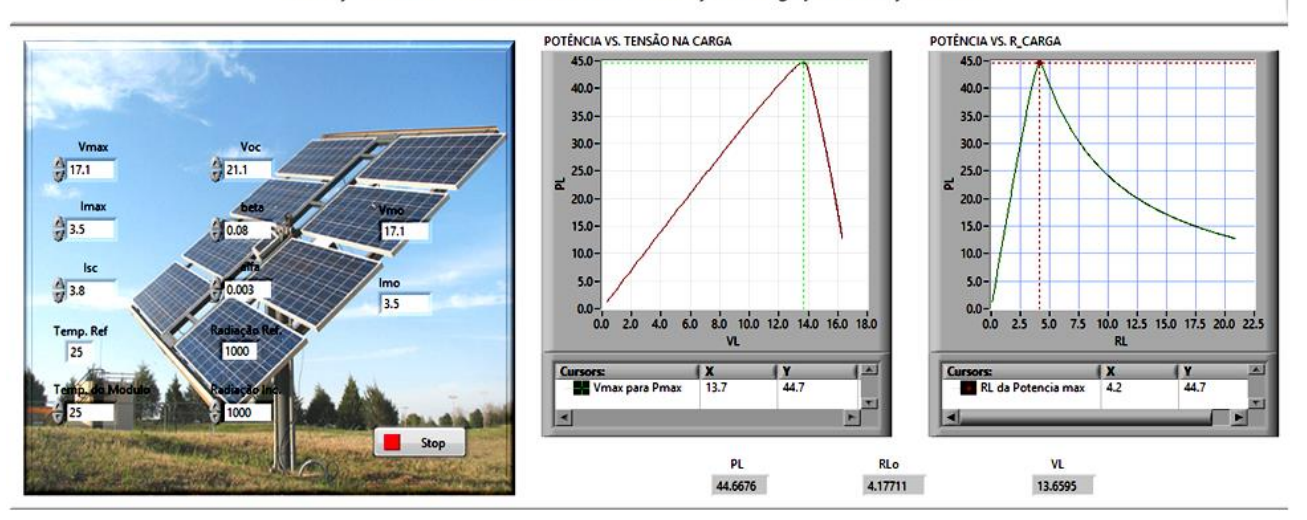

Simulação de um módulo fotovoltaico com otimização de carga para obtenção do MPP

Figura 14 – Painel frontal do VI principal.

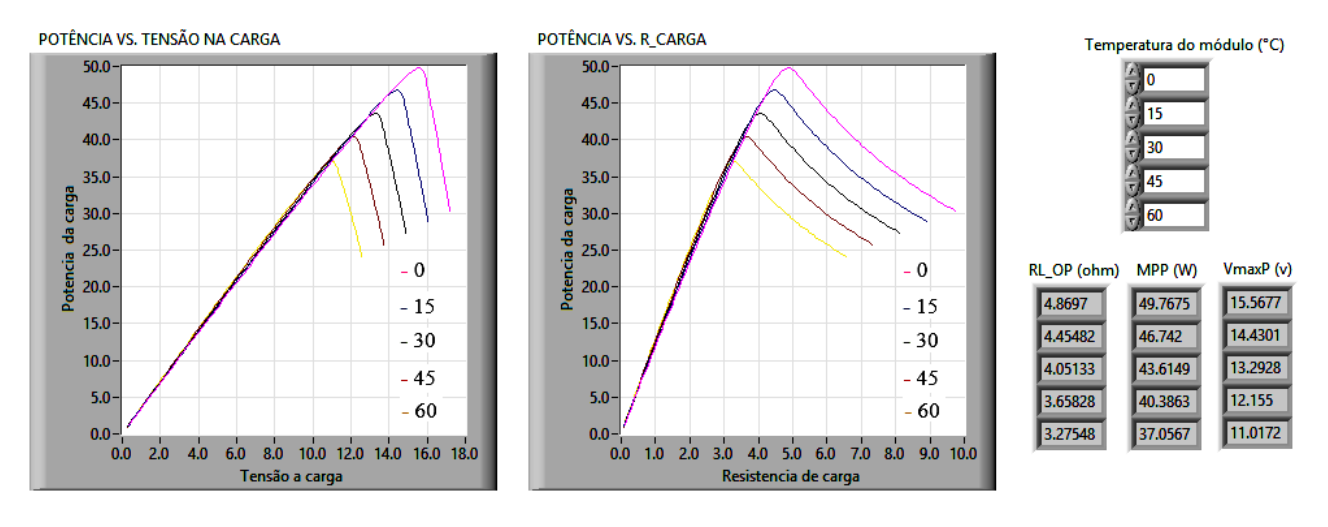

Figura 15 – Resultados obtidos variando a temperatura.

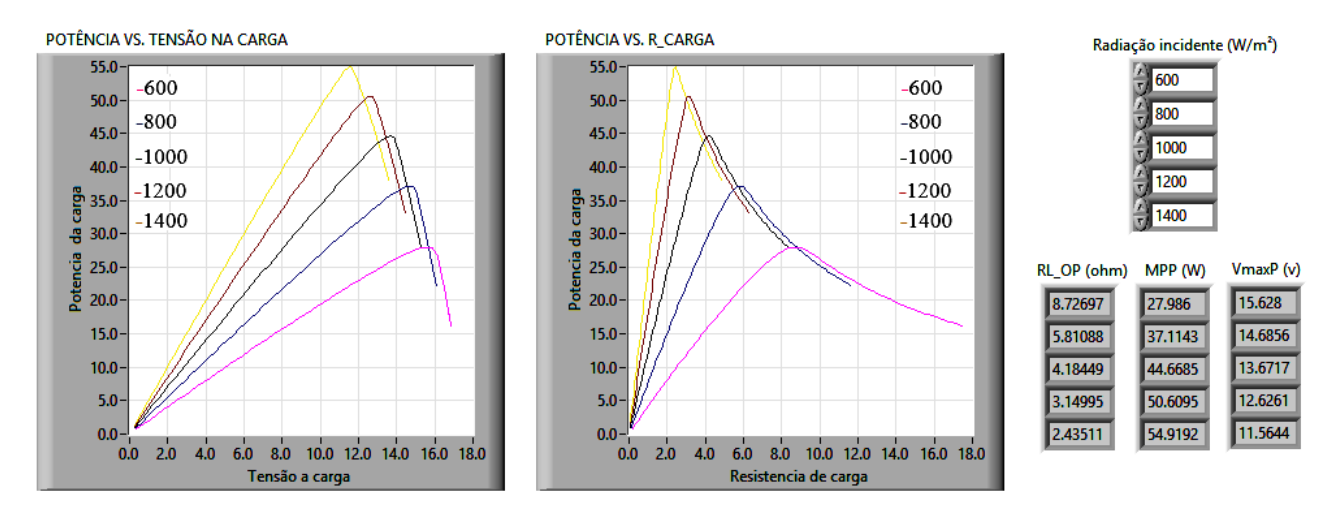

Figura 16 – Resultados obtidos variando a radiação incidente.

## **5. CONCLUSÕES**

O método de otimização por seção áurea apresenta bons resultados para este tipo de aplicações, sendo que quando foram trocadas as condições de temperatura e radiação, mediante o algoritmo implementado calculava-se um novo valor da resistência de carga que permitia obter o valor do ponto máximo de potência, levando pouco tempo na execução.

Recentemente (Shao e Chang, 2008) provaram que este método de otimização aplicado num seguidor de ponto máximo de potência tem a mesma efetividade que os métodos convencionais e apresenta robustez.

A resistência de carga para o ponto de máxima potência não apresentou o mesmo comportamento em relação às mudanças de temperatura e radiação, ou seja, quando foi mantida a radiação incidente no valor de referência e o software foi executado para vários valores de temperatura, o ponto de máxima potência foi obtido para o valor máximo de resistência de carga, porém quando a temperatura foi fixada no valor de referência e foram obtidos os resultados para vários valores de radiação incidente, o ponto de máxima potência foi dado pelo valor mínimo de resistência. Por esta razão pode-se concluir que a resistência de carga e a potência apresentam comportamento diferentes no efeito da radiação, mas se comportam de maneira semelhante com a temperatura.

O software LabVIEW® permite ao usuário observar e analisar a influência que tem a temperatura e a radiação no comportamento dos parâmetros de saída em tempo real, isto é uma grande vantagem em relação a outros softwares, pois utilizando um sensor de temperatura e um piranômetro se poderia simular o comportamento de um módulo fotovoltaico em um local com condições reais de temperatura e radiação.

#### *Agradecimentos*

Os autores de este trabalho agradecem às agências de fomento CAPES, CNPQ e FAPEMIG pelo apoio financeiro recebido.

# **REFERÊNCIAS**

- Bühler, Alexandre, 2011, "Estudo de Técnicas de Determinação Experimental e Processamento de Curvas Características de Módulos Fotovoltaicos", Tese de Doctorado UFRG, pp. 23.
- Cometta, Emilio, 2004, "Energia Solar, Utilização e Empregos Práticos", Edit. Hemus, pp. 105.
- Hui-Feng Tsai, Huan-Liang Tsai, 2012. Implementation and verification of integrated thermal and electrical models for commercial PV modules, Solar Energy, vol. 86, pp. 654-665.
- Keles Cemal, Alagoz Baykant B., Akcin Murat, Kaygusuz Asim, Karabiber Abdulkerim, 2013, A Photovoltaic System Model For Matlab/Simulink Simulations, Fourth International Conference on Power Engineering, Energy and Electrical Drives (POWERENG), pp. 1643 – 1647.
- Savita Nema, R.K. Nema, Gayatri Agnihotri, 2010. MATLAB/Simulink based study of photovoltaic cells / modules / array and their experimental verification, International journal of Energy and Environment, vol. 1, n. 3, pp. 487- 500.
- Shao Riming, Chang Liuchen, 2008. A New Maximum Power Point Tracking Method for Photovoltaic Arrays Using Golden Section Search Algorithm. Canadian Conference on Electrical and Computer Engineering (CCECE), pp. 619 -622
- Tarak Salmi, Mounir Bouzguenda, Adel Gastli, Ahmed Masmoudi, 2012. MATLAB/Simulink Based Modelling of Solar Photovoltaic Cell, International journal of Renewable Energy Research, vol. 2, n. 2, pp. 213-218.

## **PV MODULE SIMULATION AND GOLDEN SECTION SEARCH ALGORITHM IMPLEMENTATION FOR MPP OBTAINING**

*Abstract. This work presents a general simulation of a Photovoltaic (PV) system developed in LabVIEW® platform. The implemented design is based on the behavioral modeling of a PV module relating to incident solar radiation and module temperature for electricity conversion, from the characteristics provided by the manufacturer, connected to a limited-power driver interface for characterization of the power delivered to the load. Besides, a strategy of golden section optimization was implemented in order to verify the optimized resistive load that allows for the Maximum Power Point (MPP), which works according to a MPPT (Maximum Power Point Tracker). Implementation in LabVIEW® permits the obtainment of the electrical characteristics of the module in real time, in other words, as the software is being run it's possible to change the temperature and incident radiation conditions in order to observe the module behavior and the power-limited driver response.*

*Key words: Golden section, LabVIEW®, Optimization, Power-limited, Solar energy,*